# Oracle<sup>®</sup> Product Configurator Documentation Updates

**RELEASE 11.O.1** June 1998

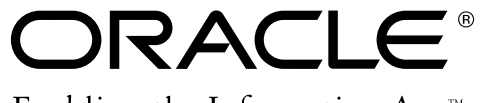

Enabling the Information Age<sup>™</sup>

Copyright © 1998, Oracle Corporation. All rights reserved.

**The Programs (which include both the software and documentation) contain proprietary information of Oracle Corporation; they are provided under a license agreement containing restrictions on use and disclosure and are also protected by copyright, patent and other intellectual and industrial property laws. Reverse engineering, disassembly or decompilation of the Programs is prohibited.**

The information contained in this document is subject to change without notice. If you find any problems in the documentation, please report them to us in writing. Oracle Corporation does not warrant that this document is error–free. Except as may be expressly permitted in your license agreement for these Programs, no part of these Programs may be reproduced or transmitted in any form or by any means, electronic or mechanical, for any purpose, without the express written permission of Oracle Corporation.

If the Programs are delivered to the US Government or anyone licensing or using the Programs on behalf of the US Government, the following notice is applicable:

#### **Restricted Rights Notice**

Programs delivered subject to the DOD FAR Supplement are 'commercial computer software' and use, duplication and disclosure of the Programs including documentation, shall be subject to the licensing restrictions set forth in the applicable Oracle license agreement. Otherwise, Programs delivered subject to the Federal Acquisition Regulations are 'restricted computer software' and use, duplication and disclosure of the Programs shall be subject to the restrictions in FAR 52.227–19, Commercial Computer Software –– Restricted Rights (June 1987). Oracle Corporation, 500 Oracle Parkway, Redwood City, CA 94065.

The Programs are not intended for use in any nuclear, aviation, mass transit, medical, or other inherently dangerous applications. It shall be licensee's responsibility to take all appropriate fail–safe, back–up, redundancy and other measures to ensure the safe use of such applications if the Programs are used for such purposes, and Oracle disclaims liability for any damages caused by such use of the Programs.

Oracle is a registered trademark, and Oracle Product Configurator and Oracle Workflow are trademarks of Oracle Corporation. All other company or product names mentioned are used for identification purposes only, and may be trademarks of their respective owners.

# **Oracle Product Configurator Documentation Updates**

# **Assigning Constraints**

#### **Autoselect Constraint Group**

The Range Based Items and Quantities description in step 10 currently reads as follows:

Uses an optimization (numeric only) expression to return a value. Items and quantities are selected based on ranges of the returned value.

Instead, it should read as follows:

Uses an optimization expression to return a value. Items and quantities are selected based on ranges of the returned value.

Optimization expressions for Range Based Items and Quantities can include characters as well as numbers.

#### **Autoexclude Constraint Group**

In step 11, the item types in the Autoexclude constraint group incorrectly use the terms select and autoselect. They should be substituted with exclude and autoexclude. For example, the Standard Items description currently reads as follows:

Uses an optimization expression to return a value. Items are selected based on ranges of the returned value.

Instead it should read:

Uses an optimization expression to return a value. Items are excluded based on ranges of the returned value.

References to quantities should be disregarded. Quantity has no relevance to the Autoexclude constraint group.

See: *Assigning a Constraint, Oracle Product Configurator User's Guide, Release 11*

# **Product Configurator Profile Options**

The profile option, BOM: Configurator Server Validation is obsolete and not used. Validation is always done on the server.

See: *Product Configurator Profile Options, Oracle Product Configurator User's Guide, Release 11*

# **Using Match and Reserve**

After you enter order information in step 2, perform the following step:

1. Book the order.

Then proceed to step 3 and navigate to the model order line.

See: *Using Match and Reserve, Oracle Product Configurator User's Guide, Release 11*

### **Validating a System**

The Note after step 1 currently reads as follows:

You can request validation of your system from the Sales Orders or Configurator windows. You can also select Validate Configuration from the Special menu.

Instead it should read as follows:

You can request validation of your system from the Sales Orders, Configurator window. You can also select Validate Configuration from the Sales Orders, Special menu.

See: *Validating a System, Oracle Product Configurator User's Guide, Release 11*